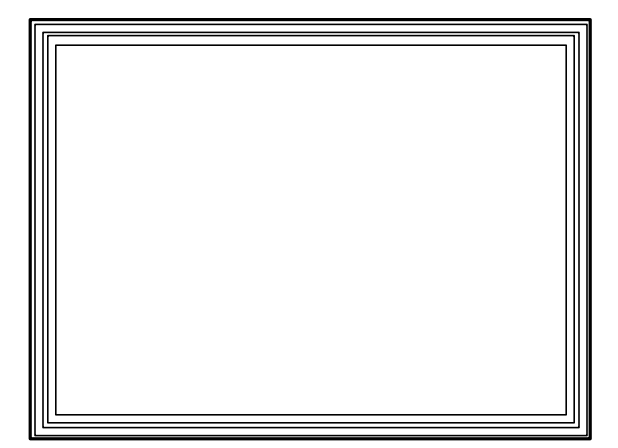

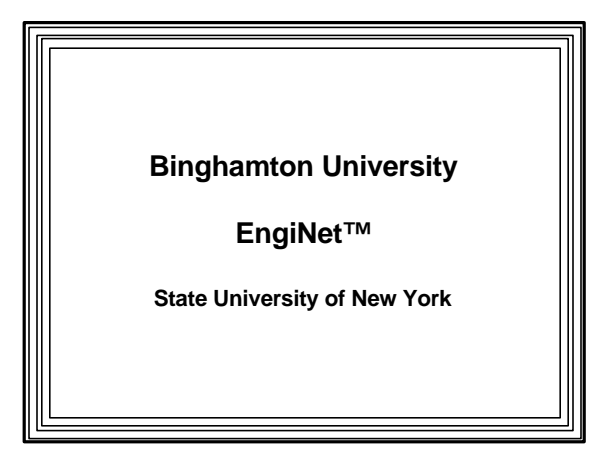

Thomas J. Watson

School of Engineering and Applied Science

**EngiNet™**

#### **WARNING**

**All rights reserved. No Part of this video lecture series may be reproduced in any form or by any electronic or mechanical means, including the use of information storage and retrieval systems, without written approval from the copyright owner.**

> **©2001 The Research Foundation of the State University of New York**

**CS 560**

**Computer Graphics**

**Professor Richard Eckert**

**Lecture # 3**

**January 29, 2001**

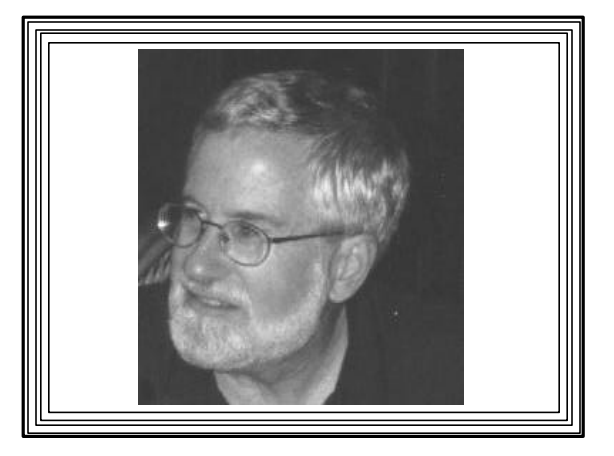

# **Lecture 3**

**Wednesday, 1-29-01**

**An Introduction to Windows Programming -- MFC**

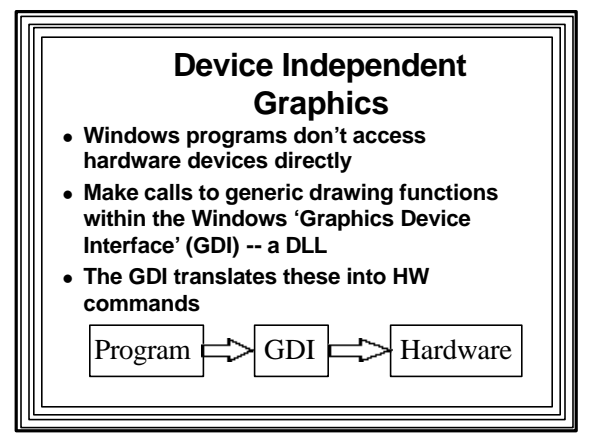

# **Device Context**

- <sup>l</sup> **Windows programs don't draw directly on HW**
- **Draw on "Device Context" (DC)** – **Abstracts the device it represents**
	-
	- **Like a painter's canvas**
	- –**Specifies drawing attribute settings** • **e.g., text color**
	- **Contains drawing objects**
		- **e.g., pens, brushes, bitmaps, fonts**

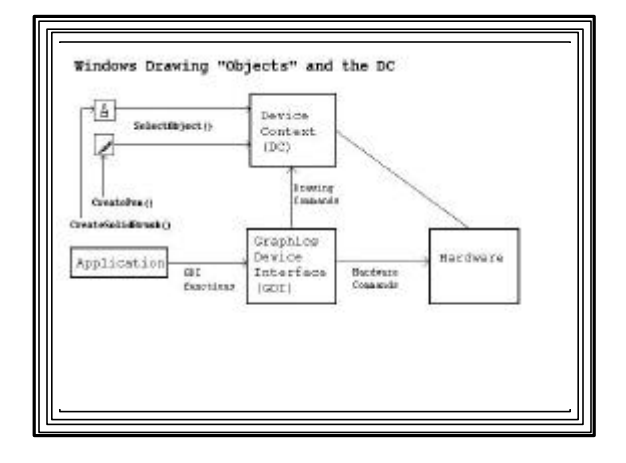

## **Colors in Windows**

- Uses 4-byte numbers to represent colors
- Simplest method--direct color: – typedef DWORD COLORREF;

--------------------------------------------------------------

| 0 | Blue (0-255) | Green (0-255) | Red (0-255) | --------------------------------------------------------------

 $-$  MSB $=$ 0:

- = = > RGB color used (default)
- Other bytes specify R, G, B intensities

# **RGB() Macro** • Specify Red, Green, Blue intensities • RGB() generates a COLORREF value • can be used in color-setting ftns), e.g. COLORREF cr;  $cr = RGB (0,0,255);$  /\* blue \*/ • Example usage in a program

SetTextColor(RGB(255,0,0)); //red text SetBkColor(RGB(0,0,255)); //blue bkgnd (These are member functions of CDC)

# **Some GDI Drawing Primitives**

- Arc(x1,y1,x2,y2,xStart,yStart,xEnd,yEnd);
- $\bullet$  Ellipse (x1,y1,x2,y2);
- $\bullet$  MoveTo (x1,y1);
- $\bullet$  LineTo (x1,y1);
- Polygon (points\_array,nCount);
- Polyline (points\_array,nCount);
- Rectangle  $(x1,y1,x2,y2)$ ;
- SetPixel (x1,y1,colorref);
- Many more (see on-line help on CDC)

# **MFC Programming**

- The Microsoft Foundation Class (MFC) Library--
	- –A Hierarchy of C++ classes designed to facilitate Windows programming
	- –An alternative to using Win32 API functions
	- –A Visual C++ Windows app can use either Win32 API MFC or both

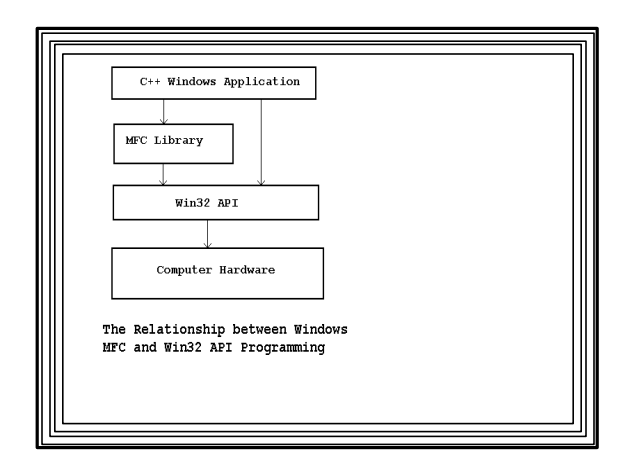

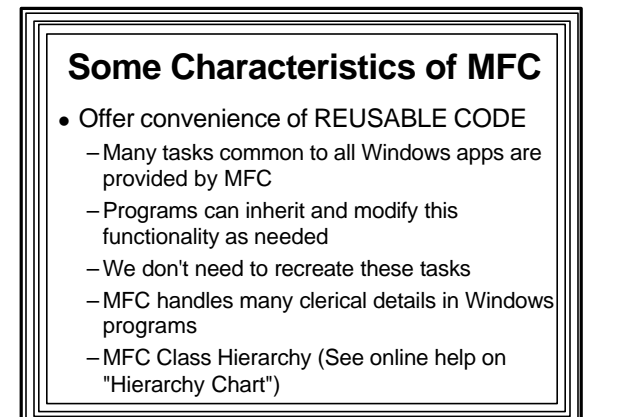

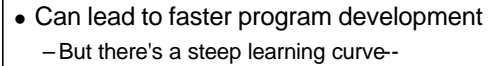

- –Especially for newcomers to object-oriented programming
- MFC Programs must be written in C++ and require the use of classes
	- –Programmer must have good grasp of
		- How classes are declared, instantiated, and used
		- Encapsulation
		- Inheritance
		- Polymorphism--virtual functions

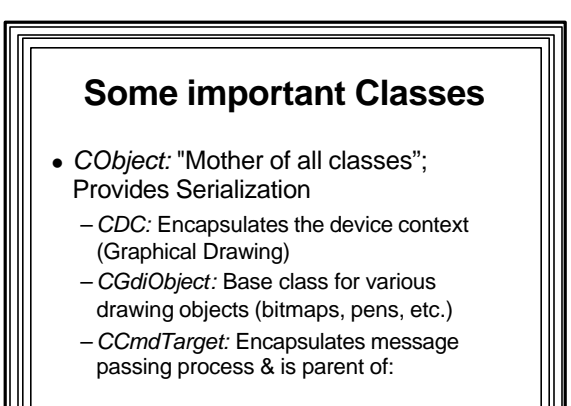

- *CWnd:* Base class all windows derived from:
	- –*CFrameWindow:* Can contain other windows
	- –*CView:* Encapsulates process of displaying data
	- –*CDialog:* Encapsulates dialog boxes
- *CWinThread:* Defines a thread of execution & is parent of:
	- –*CWinApp:* Encapsulates an MFC application; Controls Startup, initialization, execution, shutdown; When instantiated, application runs
- *CDocument:* Encapsulates the data associated with a program
- –All MFC apps must have a CWnd-derived class and a CWinApp-derived class

# **Primary task in writing an MFC program**

- <sup>l</sup> **To create classes**
- <sup>l</sup> **Most will be derived from MFC library classes**

### **MFC Class Member Functions**

- Most functions called by an app will be members of an MFC class
- Examples:
	- –*ShowWindow()***--**a member of CWnd class
	- *TextOut()***--**a member of CDC
	- *LoadBitmap()***--**a member of CBitmap
- Applications can also call API functions directly
- More convenient to use MFC member function

### **MFC Global Functions**

- Not members of any MFC class
- Usually begin with Afx prefix (Application FrameworKS)
- Independent of or span MFC class hierarchy
- Example:
	- –*AfxMessageBox()***--**
	- Message boxes are predefined windows
	- Can be activated independently from rest of an application

### **Message Processing under MFC**

- Like API programs, MFC programs must handle messages from Windows
- API mechanism: big switch/case statement
- <sup>l</sup> MFC mechanism: **"**message maps**"** (lookup tables):
- Table entries:
	- Message number
	- –Pointer to a derived class member

message-processing function

#### Programs must:

- Declare message-processing functions
- Map them to messages app is going to respond to
- Mapping done by "message-mapping macros"
- Most MFC app windows use a window procedure (WndProc) supplied by library
- Message maps enable the library window procedure to find the function corresponding to the current message

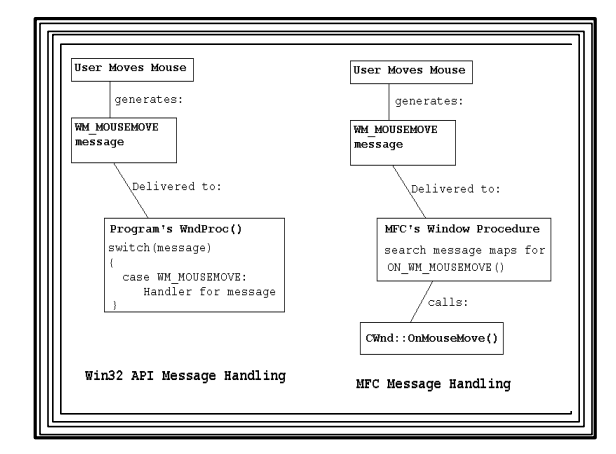

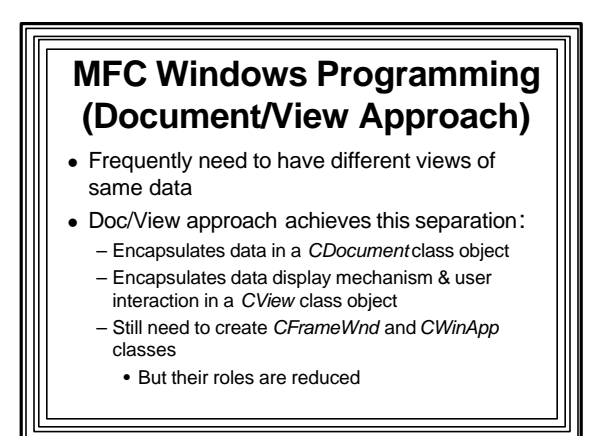

# **Document Interfaces** • Single Document interface (SDI) app

- –Program deals with one document at a time
- Multiple Document Interface (MDI) app
	- –Program organized to handle multiple documents simultaneously
	- Multiple open documents can be of same or different types
	- –Example of an MDI application: Microsoft Word

# **Frame Window**

- Window in which a view of a document is displayed
- A document can have multiple views associated with it
	- different ways of looking at the same data
- But a view has only one document associated with it

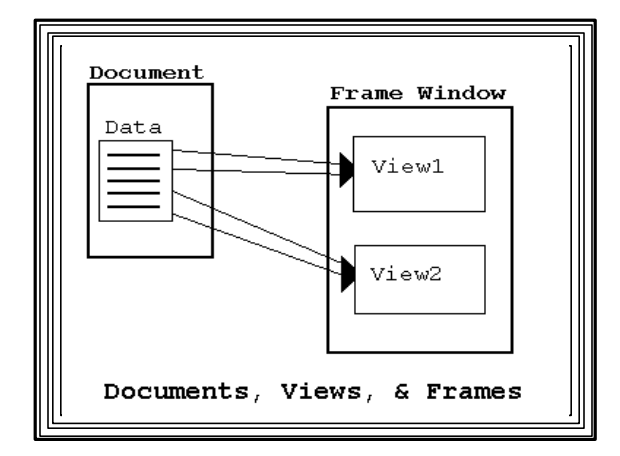

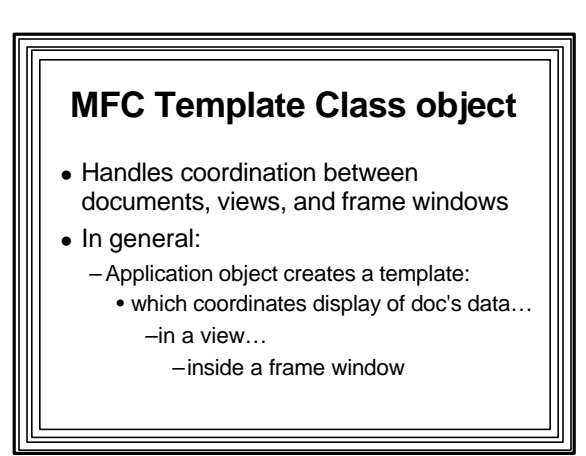

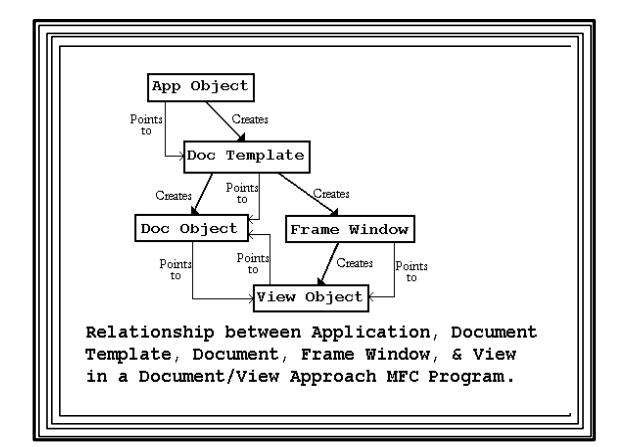

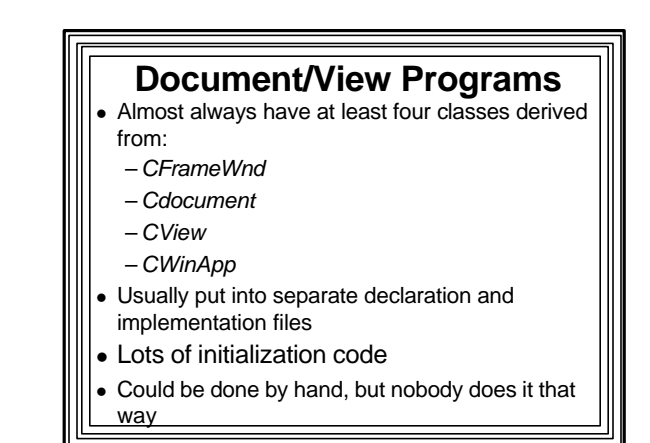

# **AppWizard and ClassWizard Tools**

- AppWizard
	- Generates a Doc/View MFC pgm framework
		- Can be built on and customized by programmer
		- Performs required initialization automatically –Creates functional *CFrameWnd,CView, CDocument, CWinApp* classes
		- Gives a Full-fledged window with all common menu items, tools, etc.

## **ClassWizard**

- Connects resources & user-generated events to program response code
- Can write skeleton routines to handle messages
- Inserts code into appropriate places in program
- Code then can then be customized by hand
- Can used to help derive classes from MFC base classes

# **SKETCH Application**

- Example of Using AppWizard and ClassWizard
- Mouse used as a drawing pencil
- Left mouse button down
	- Line in window follows mouse motion (sketching)
- Left mouse button up – Sketching stops
- User clicks "Drawing Color" menu item
- popup menu to choose drawing color
- User clicks "Clear" menu item
- Window client area is erased

#### <sup>l</sup> Leave *CSketchDoc*, *CSketchApp* and *CMainFrame* classes generated by AppWizard alone

Use ClassWizard to add sketching & color functionality to *CSketchView* class –App only involves user interaction

### **Using AppWizard to Generate SKETCH Framework** "File | New | Projects-tab"

- Choose "MFC AppWizard (exe)"
- Enter name of the project (here "sketch")
- Choose "Single document" & press "Next" button – In next two windows ("Step 2 of 6" and "Step 3 of 6"),
- press "Next" button – In "Step 4 of 6" window, uncheck: "Docking toolbar", "Initial status bar", "Printing and print preview"
- Press "Finish" and "OK" buttons
- "Build" & Run application:
- "Build | Build" & "Build | Execute" from main menu

Movie Showing how to Prepare a VC++ Document/View Project and Build It

# **Using ClassWizard to make it into what we want**

- Sketching Requirements:
	- If left mouse button is down:
	- Each time mouse moves
		- Get current point (from mouse move message data)
		- Get a device context and pen of drawing color
		- Select pen into DC
		- Move to old point
		- Draw line from old point to current point
		- Make current point become old point
		- Select pen out of device context

### **Variables to be used:**

- –BOOLEAN m\_butdn flag: left button state – *CPoint* structures (m\_ptold and m\_pt): old
- and current points
- *CDC* object pointer (pDC): to access DC drawing functions
- COLORREF variable (m\_color): current drawing color
	- (Selected by user from "Drawing Color" popup menu)

# **Adding variables to SketchView Class**

- Select ClassView tab & expand
- Right click CSketchView & choose "Add member variable
	- Type: CPoint, Name: m\_ptold, Access: Public
- Repeat for:
	- CPoint m\_pt, BOOL m\_butdn, COLORREF m\_color, CDC\* pDC

### **Changing the Menu** Choose ResourceView icon in project workspace window Expand "sketch resources" folder and Menu subfolder Double click IDR\_MAINFRAME – Menu editor appears –Add popup menu w/ caption "Draw Color"; Items: • "Red" (IDM\_RED), "Green" (IDM\_GREEN), "Blue"

- (IDM\_BLUE), • Add another menu item called "Clear" (IDM\_CLEAR)
- –(Uncheck "Pop-up")

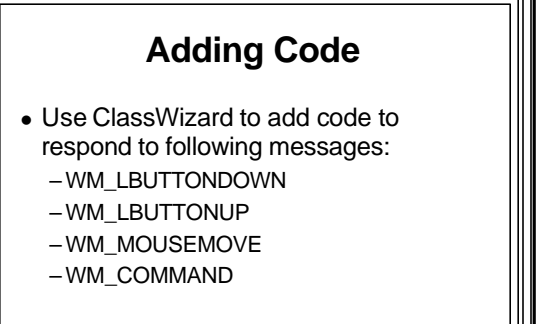

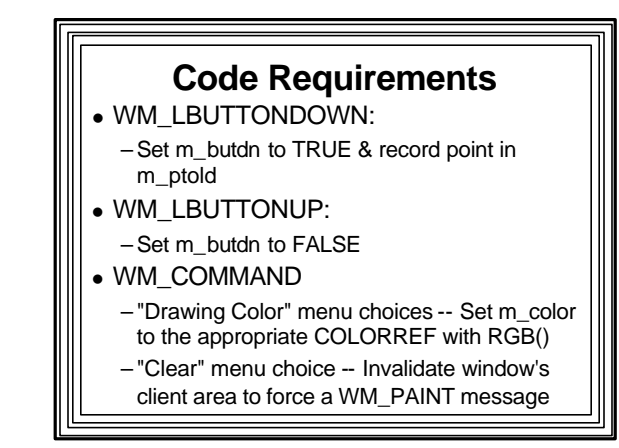

#### WM\_MOUSEMOVE

- $-$  If mouse button is down (m\_butdn==TRUE):
	- Get pointer to a device context, pDC, with *GetDC()*
	- Set m\_pt to point data from mouse message
	- Construct solid pen of color m\_color using *CPen* class constructor
	- Use *pDC*'s member functions:
		- –*SelectObject()* to select pen into device context
		- –*MoveTo(m\_ptold)* to move it to old point
		- –*LineTo(m\_pt)* to draw line to new point
		- –Set m\_ptold equal to m\_pt
		- –Use *pDC*'s *SelectObject()* to select pen out of DC

–(Automatically destructor destroys pen & DC)

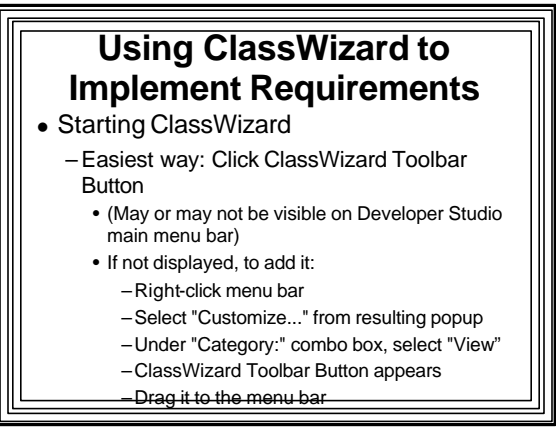

### **Other ways of starting ClassWizard**

- Press <Ctrl>-w or
- Select "View | ClassWizard" from Developer Studio's menu bar

# **Using ClassWizard to add message handlers**

- Result of starting ClassWizard: "MFC ClassWizard" Dialog Box
	- "sketch" in "Project:" box, "CSketchView" in "Class name:" box
- Scroll through "Messages" list to find messages we want to respond to:
	- WM\_LBUTTONDOWN
	- WM\_LBUTTONUP
	- WM\_MOUSEMOVE
	- WM\_COMMAND

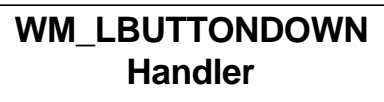

- Press "Add Function" button
- Class Wizard adds skeleton code in right places to set up *CSketchView*'s message map –will contain *OnLButtonDown()* handler
- Click the "Edit Code" button
	- –Taken to exact place in code where additions must be made – Add following after "//TODO..." line:
		- *m\_butdn = TRUE;*

*m\_ptold = point;*

### *U***se ClassWizard in Same Way to Add WM\_LBUTTONUP Handler**

• Add following line of code after resulting "// TODO...":

*m\_butdn = FALSE;*

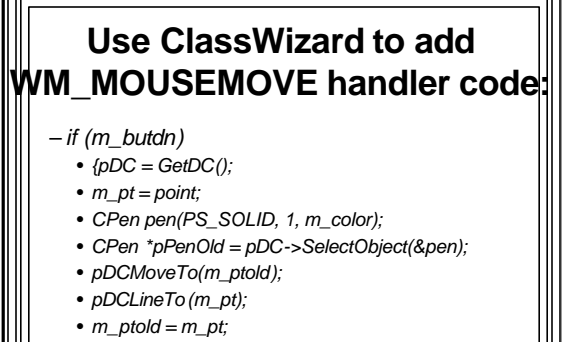

• *pDC->SelectObject(pPenOld);}*

# **Adding the WM\_COMMAND menu item handlers**

- Invoke ClassWizard and scroll "ObjectIDs" list (not "Messages") to "IDM\_BLUE"
- Select it and choose "COMMAND" in "Messages" list box
- Click "Add Function" button
- Click "OK" in resulting "Add Member Function" dialog box

#### Result:

- ClassWizard generates *On\_Blue()* handler to message map
- –Press "Edit Code" to go to skeleton handler and add following code after // TODO... *m\_Color = RGB(0,0,255);*
- <sup>l</sup> Do same to add *OnGreen()* and *OnRed()* handlers
- Add *OnClear()* handler in same way
- Code to be added:

*Invalidate();*

# **Member Variable Initialization**

- All data members added to *CSketchView* class must be initialized
	- If not, they will contain garbage when application begins
- From Project Workspace window choose ClassView icon
	- –Expand "sketch classes" icon and *CSketchView* Class icon

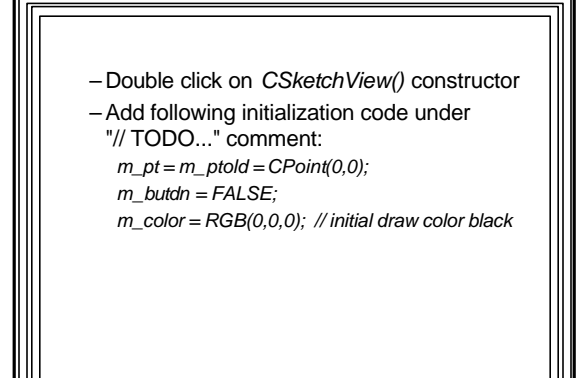

# **Build project**

- "Build" from main menu
- If no errors, you get a functioning Document/View color sketching application

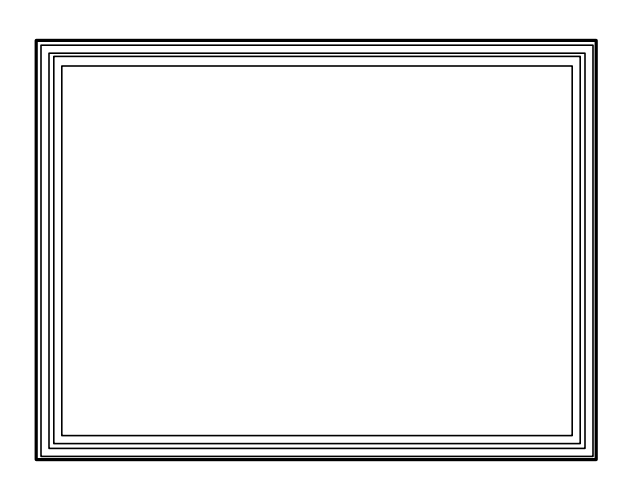